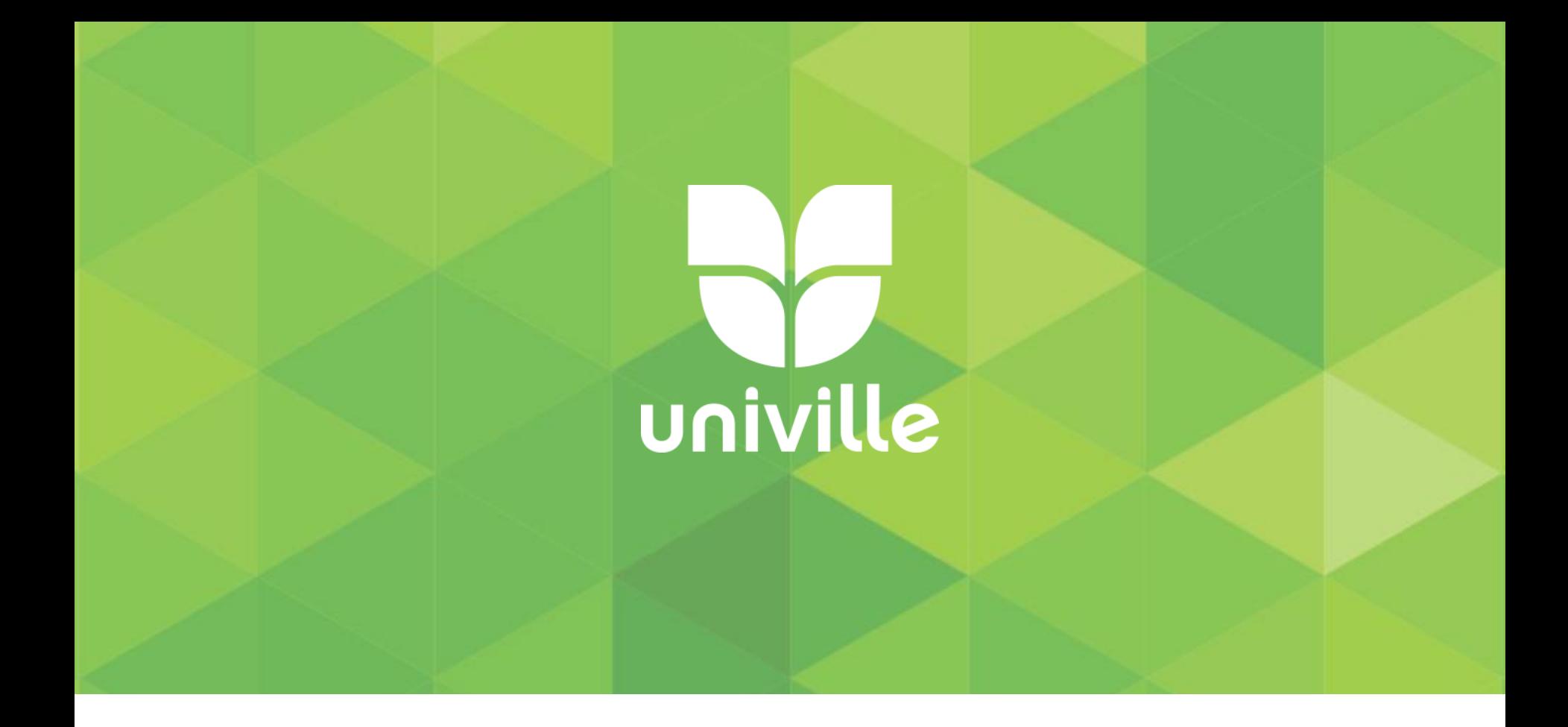

## **Pergamum**

## **Gerando a Declaração de Nada Consta**

## **W**univille

### **Acessar o site<https://www.univille.edu.br/> e clicar em Biblioteca**

#### **Universitária**

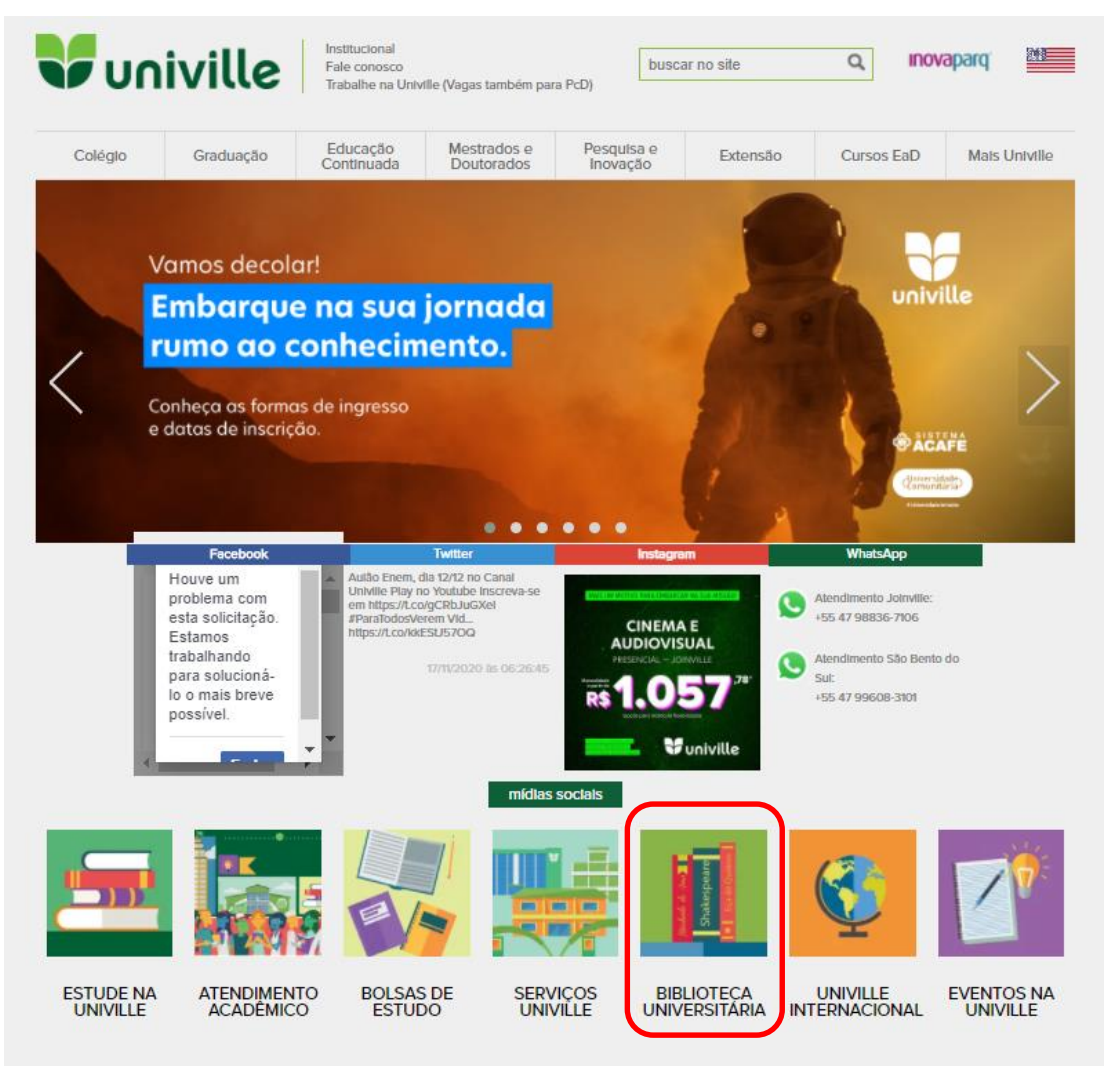

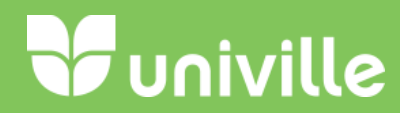

#### **Clicar em Acesso Usuário/Consulta ao Acervo**

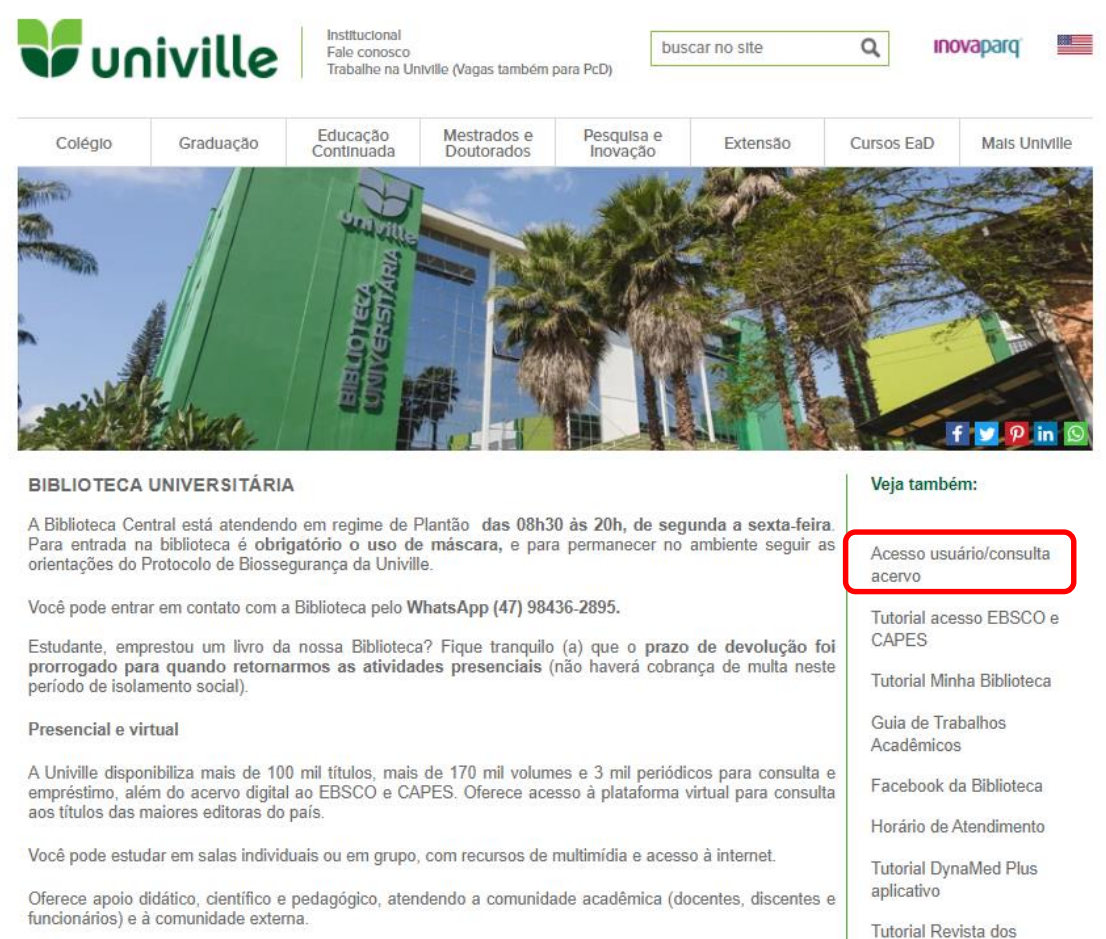

Tribunais

#### Bases, Acessos e Modelos de documentos

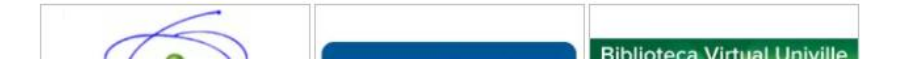

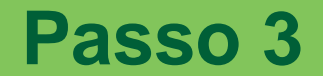

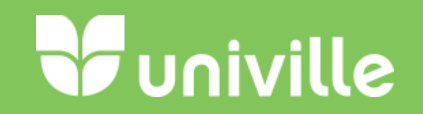

### **Clicar em Meu Pergamum**

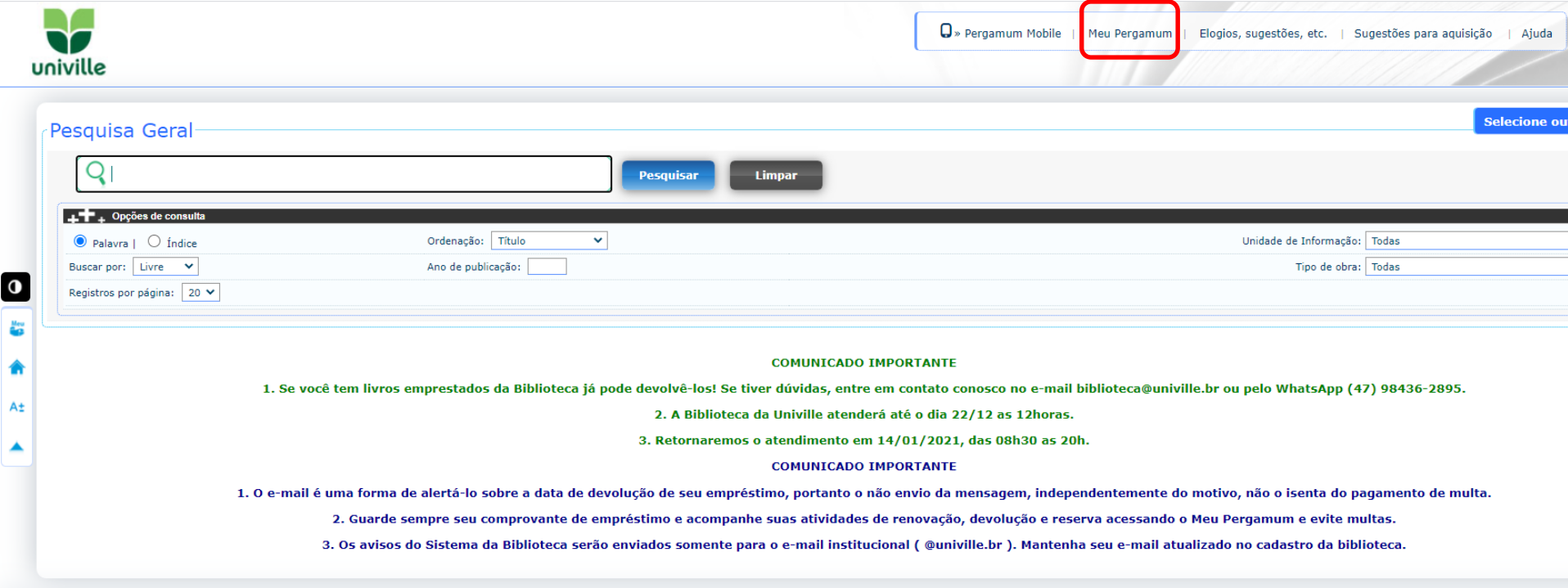

**W**univille

#### **Entrar com seu número de Matrícula e Senha da Biblioteca**

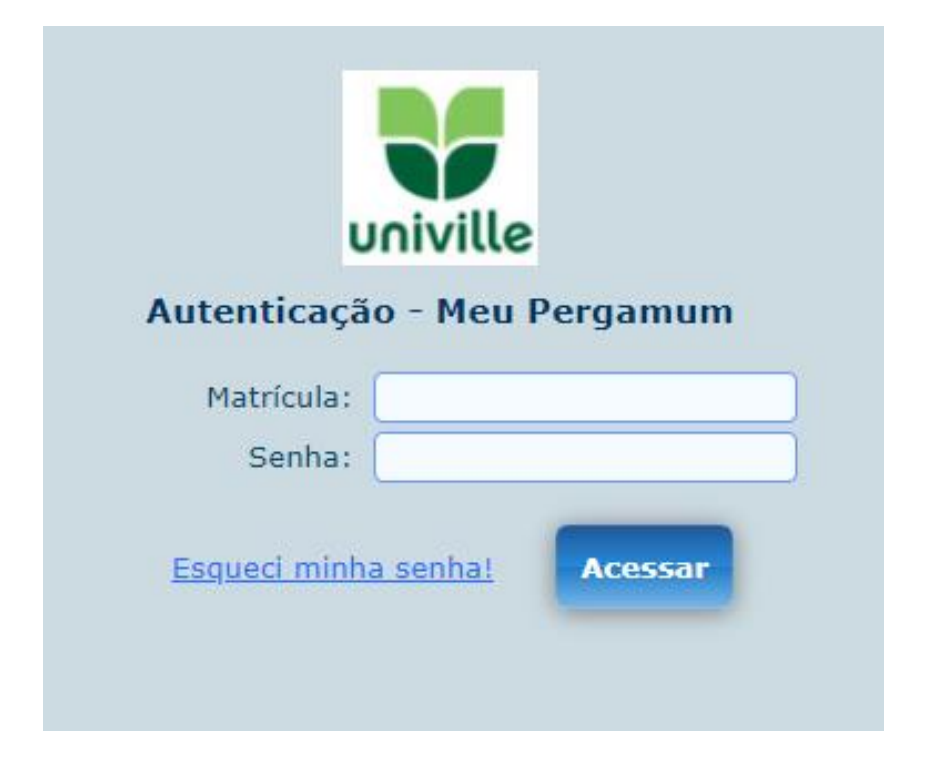

# **Sz** univille

- **Clicar em:**
- Serviços
- Empréstimo
- Declaração de Nada Consta

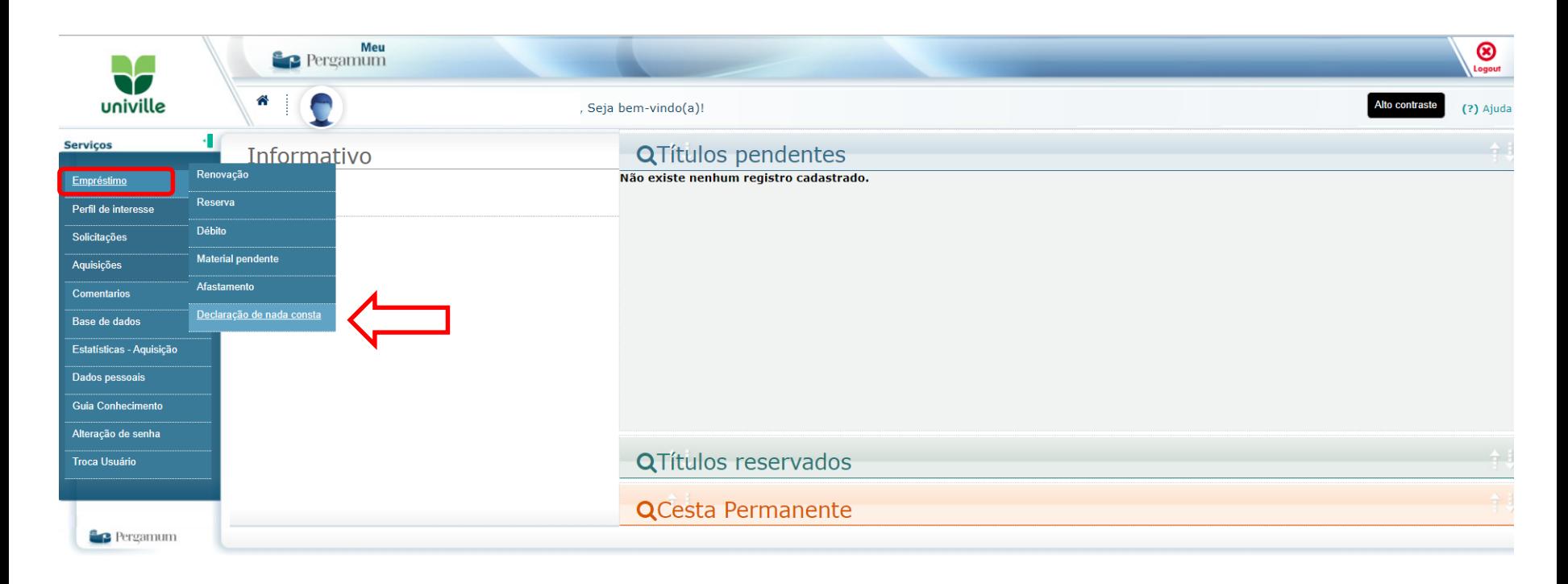

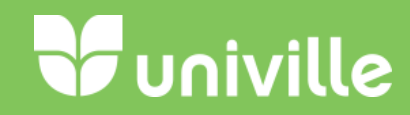

#### **Clicar em Ok.**

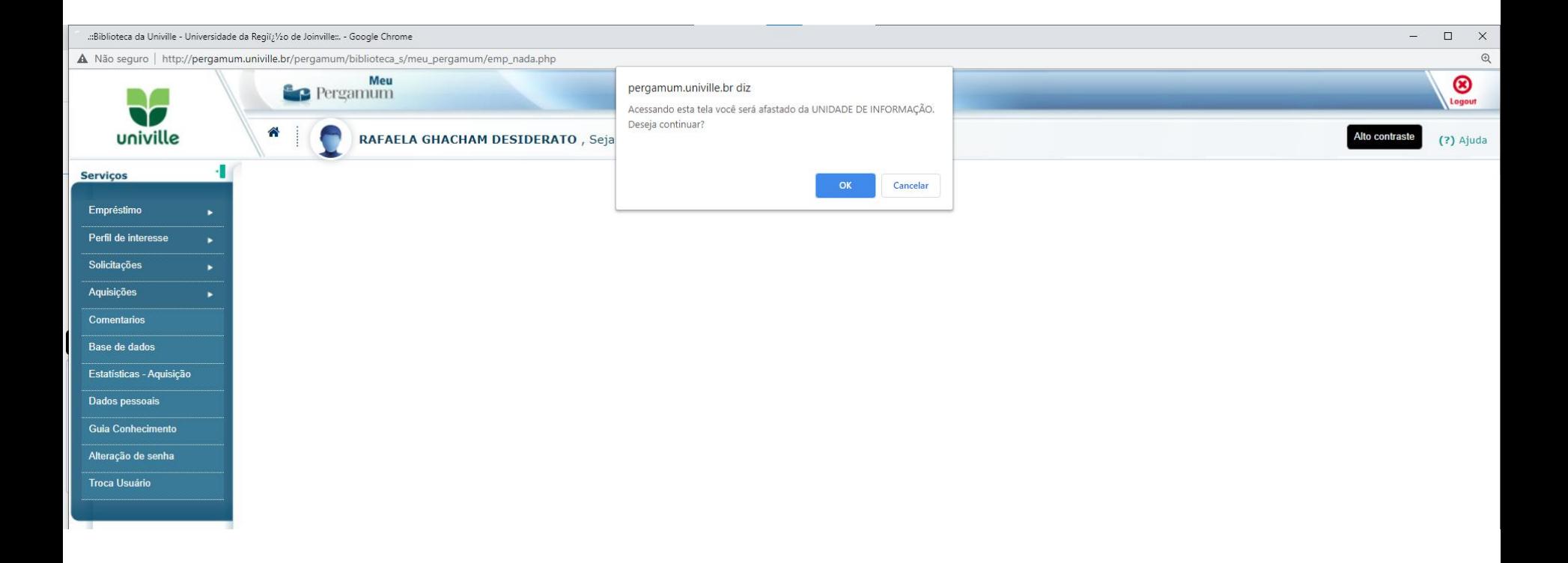

# *Juniville*

#### **Verificar em seu Navegador as Permissões para a geração de Pop-Ups e Habilitar**

**Adicionar** 

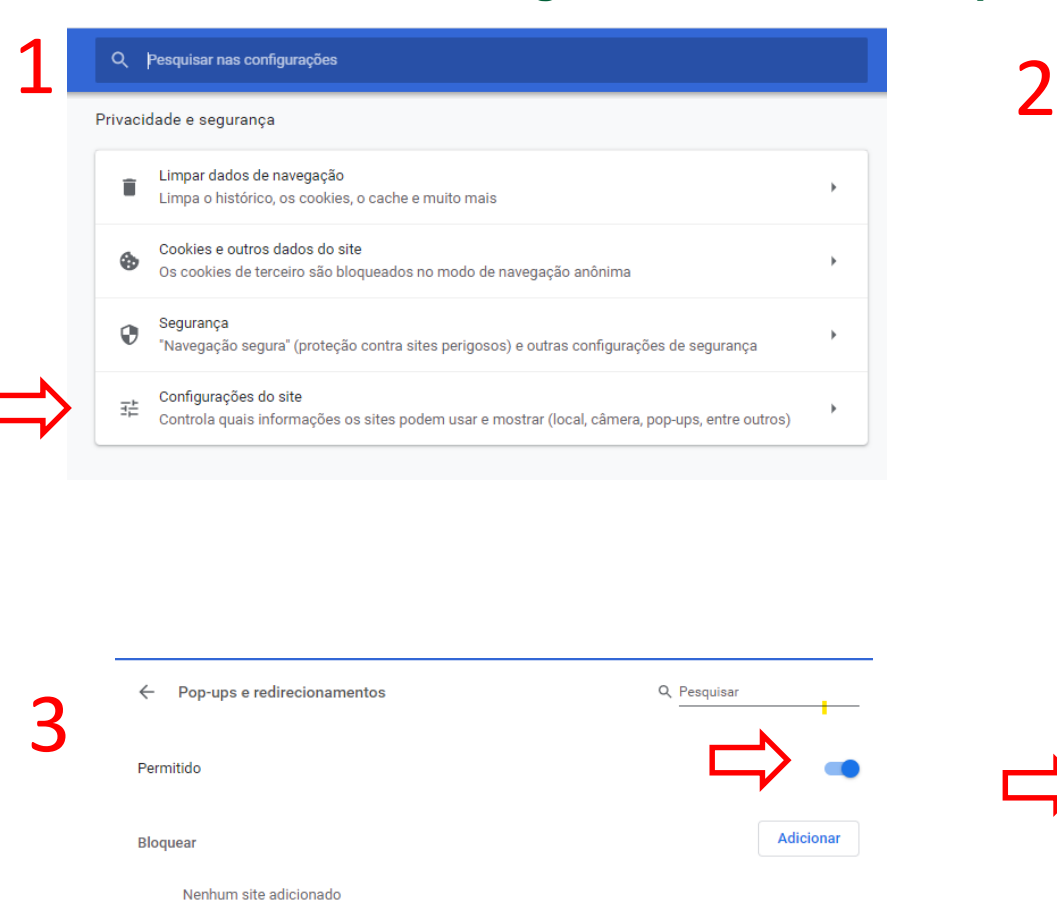

Permitir

Nenhum site adicionado

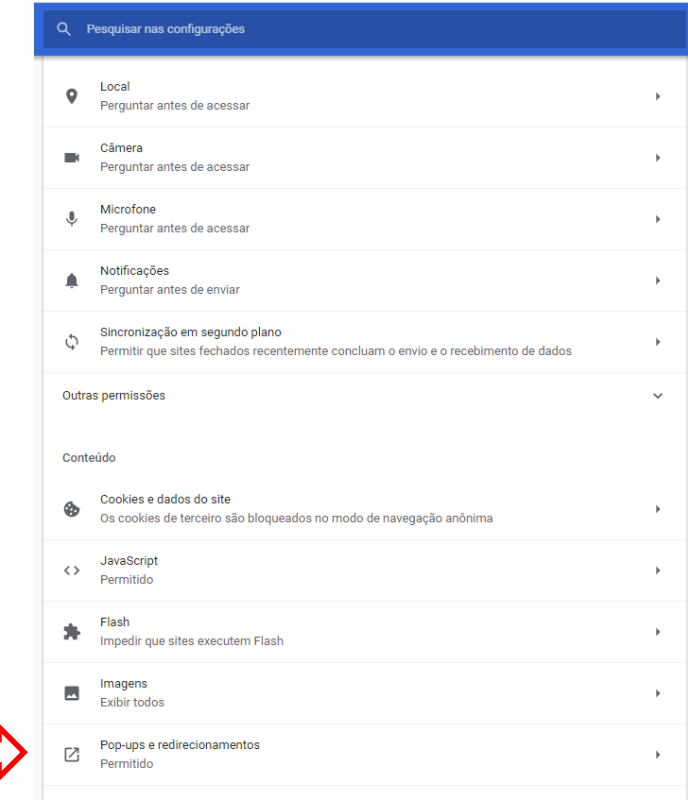

#### **O PDF da Declaração de Nada Consta será gerado, salvar ou imprimir**

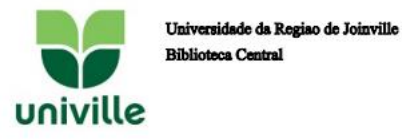

#### **DECLARACÃO**

Declaramos, para os devidos fins, que o usuário(a)<br>, Matrícula 0000000 (, ( Funcionário ) está com sua situação regular na biblioteca..

Joinville, 09/12/2020

*J* univille

http://pergamum.univille.br/pergamum/biblioteca/url\_redireciona.php?cod=NDQwOTYy-<br>PRG-MDAwMDAwMDE1NDE1Ng==&valid=4A78A60727

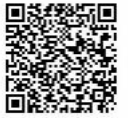

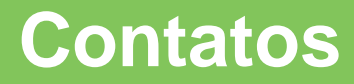

univille

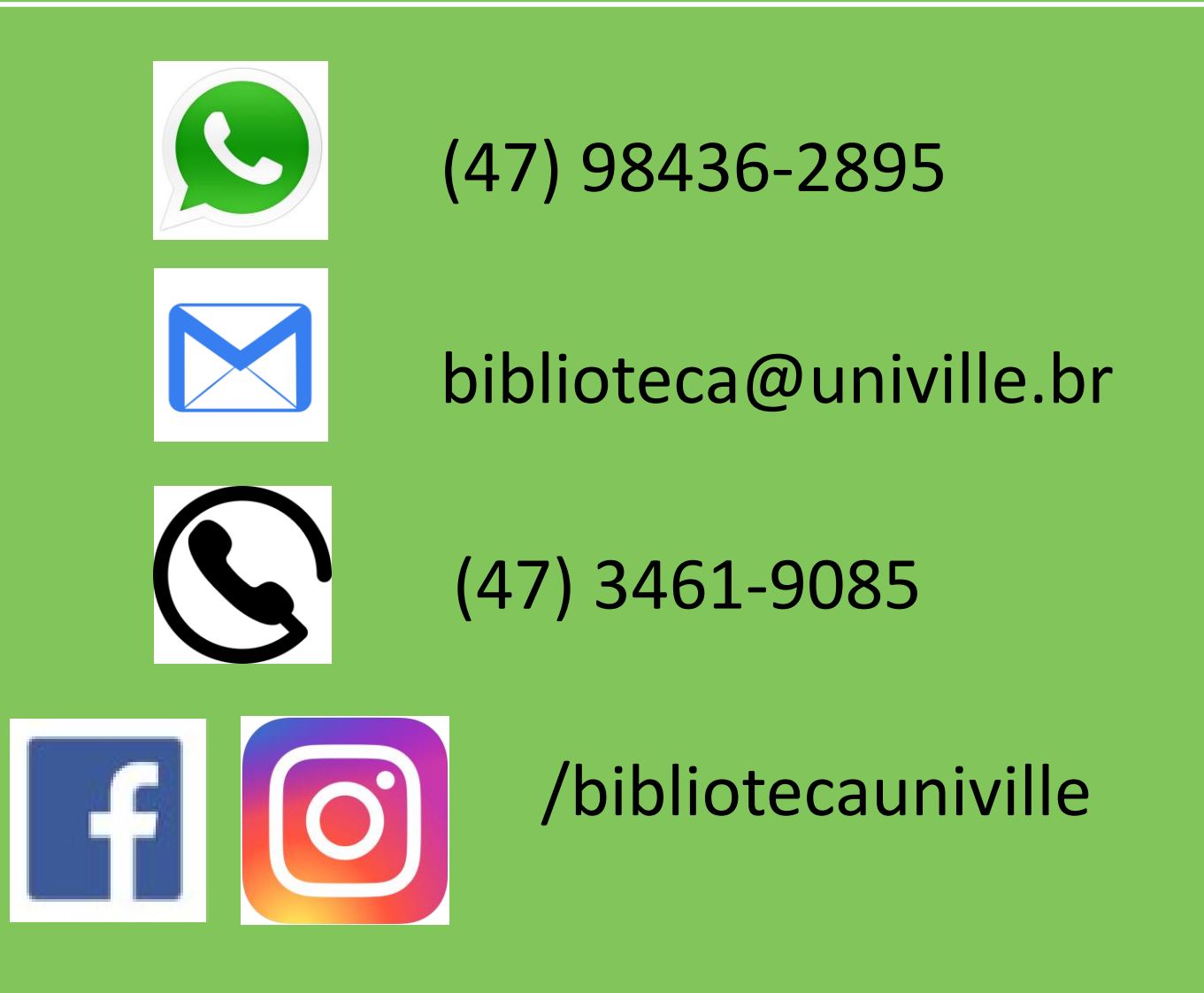